# ЦИФРОВОЙ ЗВУКОВОЙ ПРОЦЕССОР

РУКОВОДСТВО ПОЛЬЗОВАТЕЛЯ

## **Внимание**

Спасибо, что приобрели этот цифровой звуковой процессор. Он демонстрирует великолепное качество работы в режимах кроссовера, эквалайзера и обработки сигнала и смело утверждает лидерство на рынке звукового оборудования.

Для наиболее продуктивной работы с устройством, пожалуйста, внимательно прочтите данное руководство перед использованием и сохраните его для обращения в будущем.

Внимание: данное устройство относится к электротехническим изделиям. Если вы не являетесь профессиональным техническим специалистом, ни в коем случае не разбирайте прибор, чтобы не создавать опасность поражения электрическим током. При возникновении трудностей обратитесь к вашему дилеру или производителю.

## **Обзор функций**

Перед вами звуковой процессор на 3 входа/6 выходов или 4 входа/8 выходов, который позволяет с высокой точностью регулировать настройки звука. Все параметры можно быстро задать с помощью функциональных кнопок передней панели, для этого не нужно открывать подменю. Подключить ПК для управления настройками также просто и удобно. Процессор создан по прогрессивной технологии и оснащен 24-битным, 48 кГц дельта-сигма аналого-цифровым преобразователем (АЦП) с 128 кратным временем выборки.

Широкие возможности обработки сигнала: усиление, реверс, параметрический эквалайзер, частотный фильтр, задержка и частотное деление, сжатие, ограничитель и маршрутизация сигнала. 24-битный цифро-аналоговый преобразователь (ЦАП) с 128-кратным временем выборки. На входе и выходе используется балансное подключение с радиочастотной защитой через разъемы XLR.

## **Стандартная комплектация**

В соответствии с нашей системой контроля качества, каждый продукт перед выпуском тщательно проверяется на наличие внешних дефектов. После вскрытия упаковки, пожалуйста, убедитесь в отсутствии каких-либо повреждений товара. Пожалуйста, сохраните транспортировочную упаковку и все упаковочные материалы. Упаковка и коробка разработаны специально для данного изделия. Используйте их при необходимости повторной транспортировки устройства, чтобы максимально снизить вероятность повреждений. В случае обнаружения повреждений, пожалуйста, сообщите вашему дилеру, и оформите письменное заявление о повреждениях. Если своевременно не информировать грузоотправителя, либо если отсутствуют транспортировочная упаковка и упаковочные материалы, любые претензии к перевозчику будут недействительны.

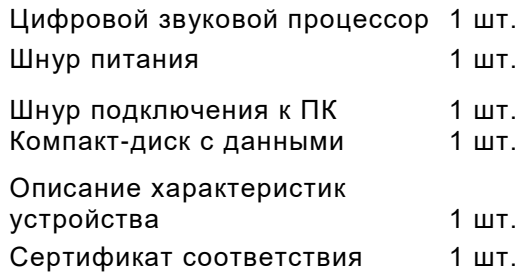

# **Обзор панели 1**

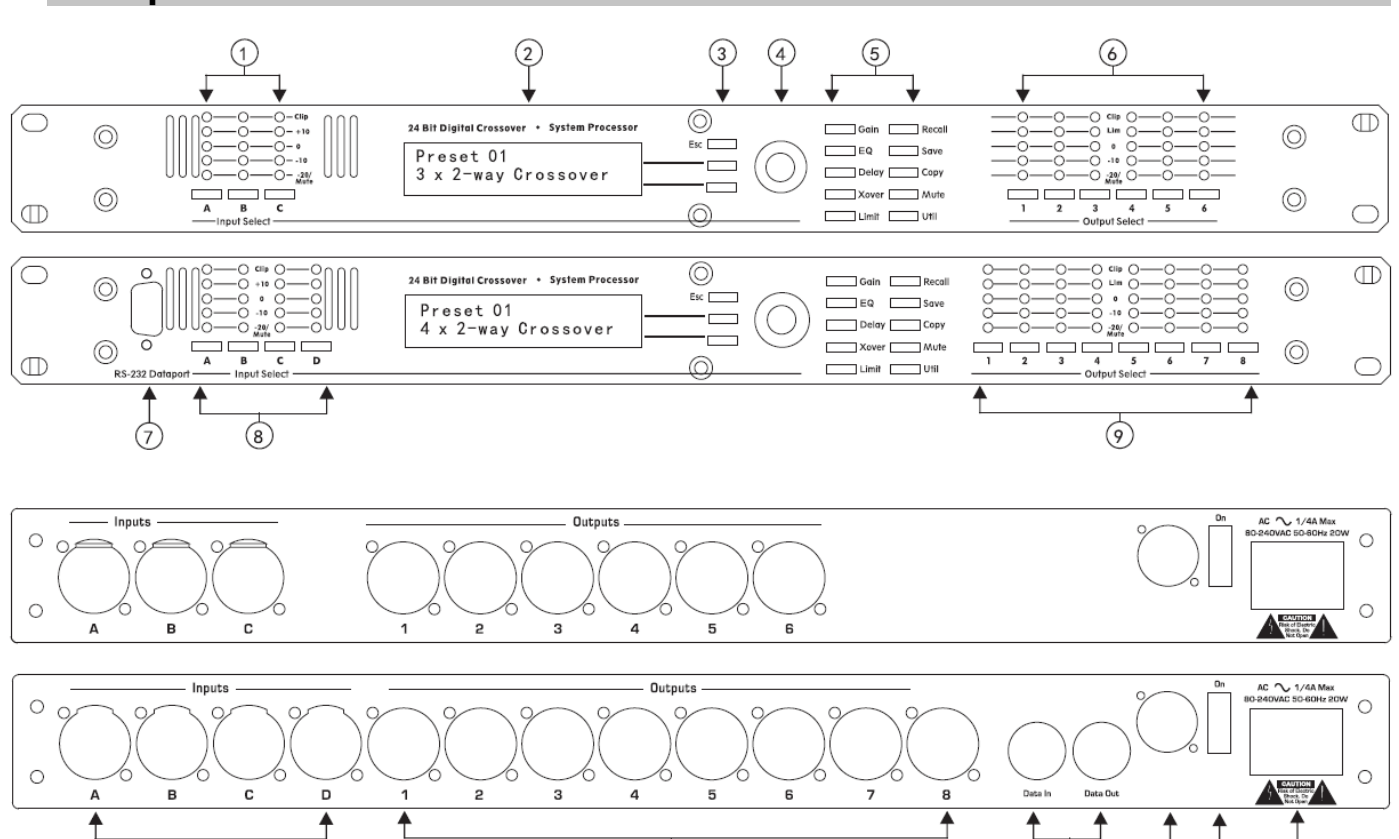

## **Индикатор входного сигнала**

 $\overline{\omega}$ 

- 1. Индикатор входного сигнала.
- 2. ЖК-экран 2 строки по 20 символов.
- 3. Положение курсора на ЖК-дисплее задается кнопками "вверх" и "вниз" и кнопкой возврата "Esc".

 $\circled{1}$ 

 $\overline{3}$ 

 $\overrightarrow{14}$ 

 $\overline{15}$ 

 $\overline{12}$ 

- 4. Символы выбираются круглым регулятором, а положение курсора задается кнопками управления.
- 5. Функции, регулируемые основными кнопками. На схеме соответственно: усиление (Gain), эквалайзер (EQ), задержка (Delay), кроссовер (Xover), ограничитель (Limit), отмена (Recall), сохранение (Save), копирование (Copy), отключение звука (Mute), утилиты (Util).
- 6. Индикатор выходного сигнала.
- 7. Интерфейс RS-232 для подключения к ПК или к панели управления.
- 8. Входной канал компиляция A, B, C, D.
- 9. Выходной канал компиляция 1, 2, 3, 4, 5, 6, 7, 8.
- 10. 4 входных канала с балансовым подключением через разъем XLR.
- 11. 8 выходных каналов с балансовым подключением через разъем XLR.
- 12. Интерфейс для управления несколькими устройствами.
- 13. Выход вентилятора. При установке рекомендуется держаться подальше.
- 14. Выключатель питания.
- 15. Питание от сети переменного тока, может использоваться при сетевом напряжении переменного тока от 80 до 260 В при 50 Гц и 60 Гц. Поддерживает стабильность напряжения и имеет функцию защиты от отключения электропитания.

## **Обзор панели 2**

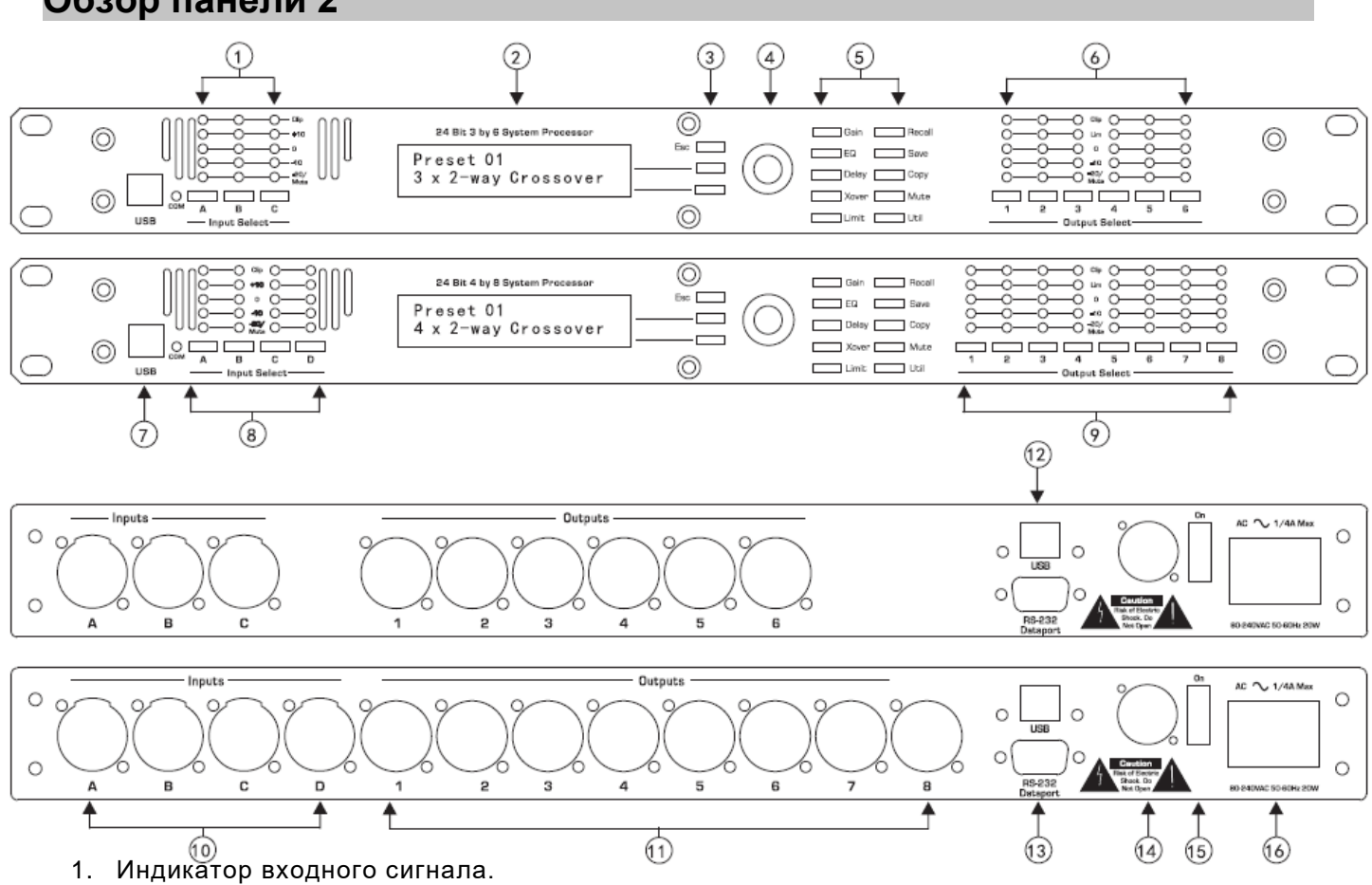

- 
- 2. ЖК-экран 2 строки по 20 символов.
- 3. Положение курсора на ЖК-дисплее задается кнопками "вверх" и "вниз" и кнопкой возврата "Esc".
- 4. Символы выбираются круглым регулятором, а положение курсора задается кнопками управления.
- 5. Функции, регулируемые основными кнопками. На схеме соответственно: усиление (Gain), эквалайзер (EQ), задержка (Delay), кроссовер (Xover), ограничитель (Limit), отмена (Recall), сохранение (Save), копирование (Copy), отключение звука (Mute), использова ние (Util).
- 6. Индикатор выходного сигнала.
- 7. USB разъем на передней панели позволяет управлять функциями устройства при помощи различного ПО. При подключении индикатор загорается зеленым цветом.
- 8. Входной канал компиляция A, B, C, D.
- 9. Выходной канал компиляция 1, 2, 3, 4, 5, 6, 7, 8.
- 10. 4 входных канала с балансовым подключением через разъем XLR.
- 11. 8 выходных каналов с балансовым подключением через разъем XLR.
- 12. USB разъем на задней панели позволяет управлять функциями устройства при помощи различного ПО. При подключении ПО может использоваться только одна из панелей - передняя либо задняя.
- 13. Интерфейс RS-232 для подключения к ПК или к панели управления.
- 14. Выход вентилятора. При установке рекомендуется держаться подальше.
- 15. Выключатель питания.
- 16. Питание от сети переменного тока, может использоваться при сетевом напряжении переменного тока от 80 до 260 В при 50 Гц и 60 Гц. Поддерживает стабильность напряжения и имеет функцию защиты от отключения электропитания.

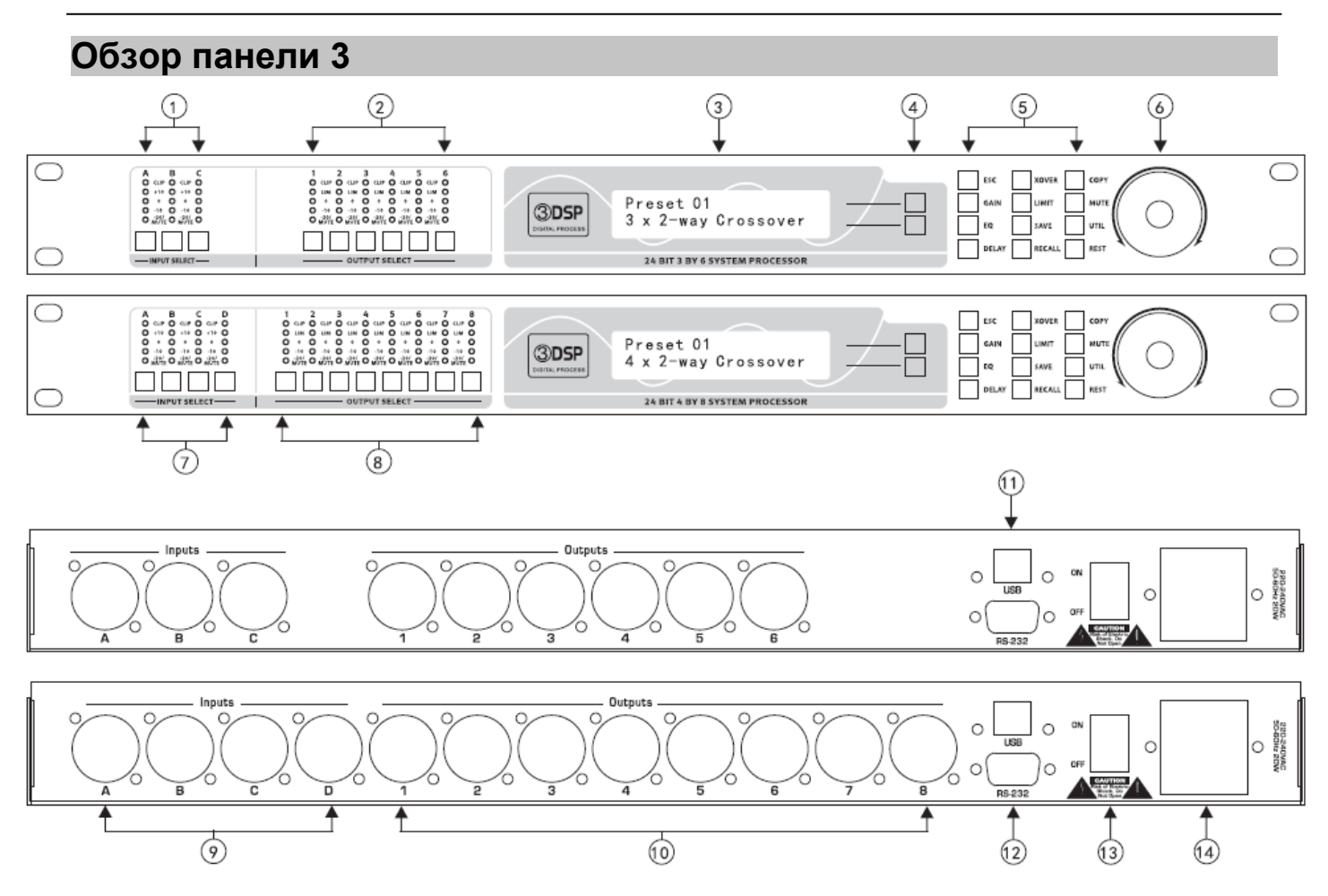

- 1. Индикатор входного сигнала.
- 2. Индикатор выходного сигнала.
- 3. ЖК-экран 2 строки по 20 символов.
- 4. Положение курсора на ЖК-дисплее регулируется кнопками "вверх" и "вниз".
- 5. Функции, регулируемые основными кнопками. На схеме соответственно: усиление (Gain), эквалайзер (EQ), задержка (Delay), кроссовер (Xover), ограничитель (Limit), отмена (Recall), сохранение (Save), копирование (Copy), отключение звука (Mute), утилиты (Util), перезагрузка (Rest). Внимание: Одновременное удержание кнопок "Rest" и "Recall" возвращает заводские настройки.
- 6. Символы выбираются круглым регулятором, а положение курсора задается кнопками управления.
- 7. Входной канал компиляция A, B, C, D.
- 8. Выходной канал компиляция 1, 2, 3, 4, 5, 6, 7, 8.
- 9. 4 входных канала с балансовым подключением через разъем XLR.
- 10. 8 выходных каналов с балансовым подключением через разъем XLR.
- 11. USB разъем на задней панели позволяет управлять функциями устройства при помощи различного ПО.
- 12. Интерфейс RS-232 для подключения к ПК или к панели управления.
- 13. Выключатель питания.
- 14. Питание от сети переменного тока, может использоваться при сетевом напряжении переменного тока от 80 до 260 В при 50 Гц и 60 Гц.

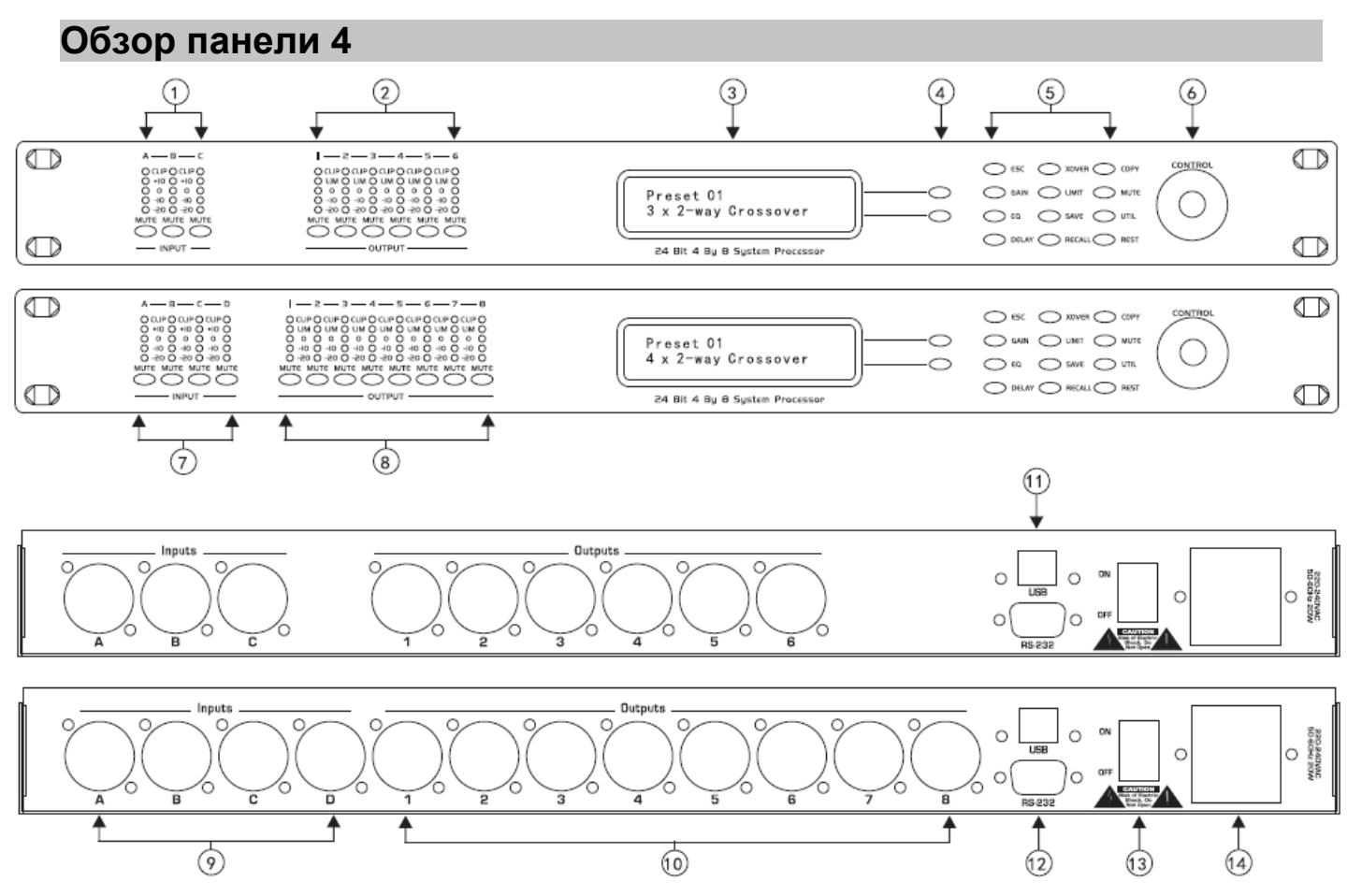

- 1. Индикатор входного сигнала.
- 2. Индикатор выходного сигнала.
- 3. ЖК-экран 2 строки по 20 символов.
- 4. Положение курсора на ЖК-дисплее регулируется кнопками "вверх" и "вниз".
- 5. Функции, регулируемые основными кнопками. На схеме соответственно: выход (Esc), усиление (Gain), эквалайзер (EQ), задержка (Delay), кроссовер (Xover), ограничитель (Limit), отмена (Recall), сохранение (Save), копирование (Copy), отключение звука (Mute), использование (Util), перезагрузка (Rest). Внимание: Одновременное удержание кнопок "Rest" и "Recall" возвращает заводские настройки.
- 6. Символы выбираются круглым регулятором, а положение курсора задается кнопками управления.
- 7. Входной канал компиляция A, B, C, D. При отключенном звуке кнопка подсвечивается.
- 8. Выходной канал компиляция 1, 2, 3, 4, 5, 6, 7, 8.При отключенном звуке кнопка подсвечивается.
- 9. 4 входных канала с балансовым подключением через разъем XLR.
- 10. 8 выходных каналов с балансовым подключением через разъем XLR.
- 11. USB разъем на задней панели позволяет управлять функциями устройства при помощи различного ПО.
- 12. Интерфейс RS-232 для подключения к ПК или к панели управления.
- 13. Выключатель питания.
- 14. Питание от сети переменного тока, может использоваться при сетевом напряжении переменного тока от 80 до 260 В при 50 Гц и 60 Гц.

# **Введение**

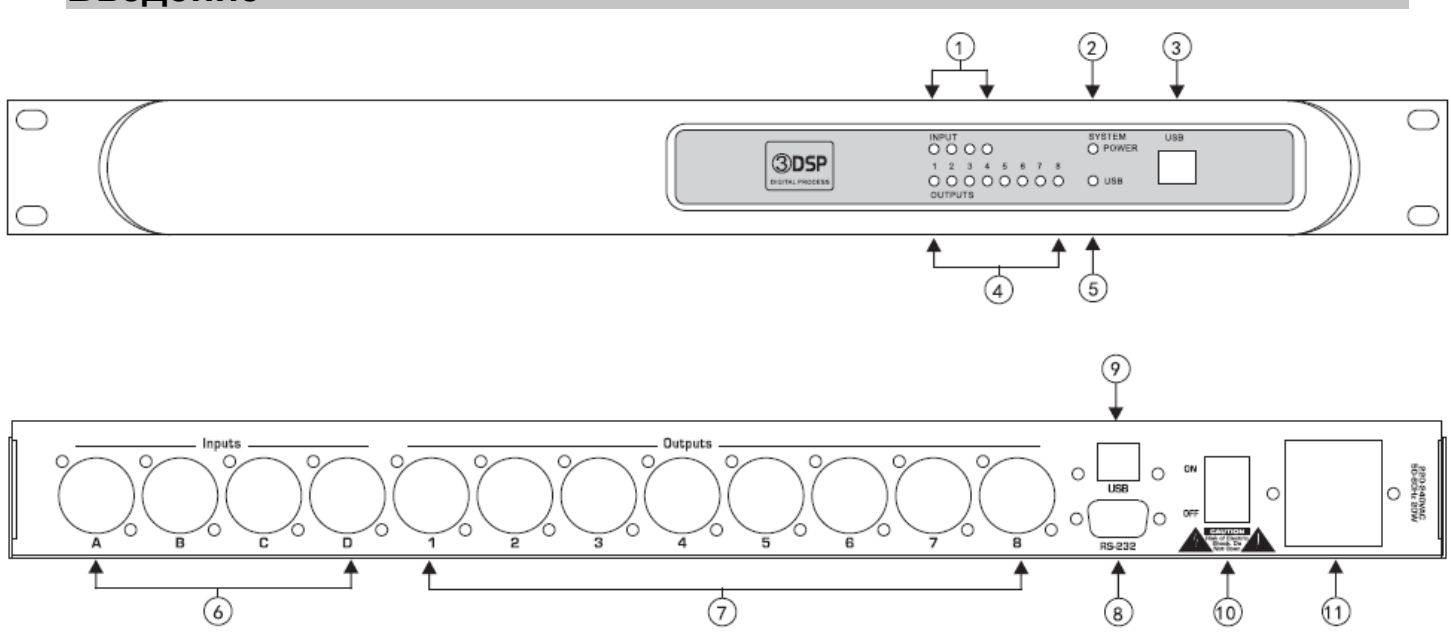

- 1. Индикатор входного сигнала. При наличии сигнала загорается зеленым цветом, при отсутствии - красным.
- 2. Индикатор питания
- 3. USB разъем на передней панели позволяет управлять функциями устройства при помощи различного ПО. При подключении индикатор загорается зеленым цветом.
- 4. Индикатор выходного сигнала. При наличии сигнала загорается зеленым цветом, при отсутствии - красным.
- 5. Индикатор USB подключения.
- 6. 4 входных канала с балансовым подключением через разъем XLR.
- 7. 8 выходных каналов с балансовым подключением через разъем XLR.
- 8. Интерфейс RS-232 для подключения к ПК или к панели управления.
- 9. USB разъем на задней панели позволяет управлять функциями устройства при помощи различного ПО. При подключении ПО может использоваться только одна из панелей - передняя либо задняя.
- 10. Выключатель питания.
- 11. Питание от сети переменного тока, может использоваться при сетевом напряжении переменного тока от 220 до 240 В при 50 Гц и 60 Гц.

## **Работа с передней панелью**

## **Основные кнопки и круглый регулятор**

С левой стороны ЖК-дисплея находятся две кнопки и круглый регулятор, не обозначенные подписями. Они могут использоваться для управления звуковыми настройками и системными параметрами.

Кнопками задается положение курсора, а символы выбираются с помощью круглого регулятора. Для отмены нажмите "Esc", и система вернет вас к меню предыдущего уровня.

## **Предустановленные программы**

Данный процессор сохраняет до 30 предустановленных программ, каждая из которых определяет заданную конфигурацию 4 (или 3) входа и 8 (или 6) выходов. Вы можете использовать десять стандартных вариантов конфигураций процессора как основу для создания своих программ: их можно редактировать, переименовывать или оставлять без изменений. Внимание: помимо описанных выше 30 программ, действует функция быстрого сохранения и сохраняет программу на любом этапе изменения перед отключением питания, что препятствует потере данных.

При включенном питании все промежуточные внесенные изменения сохраняются, пока вы не сохраните предустановленную программу под новым названием или не вызовите другую программу. Если вы сами не сохраните изменения, система добавит к названию данной предустановленной программы еще один символ и сохранит конфигурацию под этим названием

## **Выбор входа**

Звуковой процессор имеет четыре (или три) аудиовхода. Сигнал обрабатывается отдельно для каждого входа и может поступать на один или несколько выходов. Для каждого входа вы можете задать усиление (- 40 дБ ~ + 12 дБ), параметрический баланс (9) и значение задержки (0 ~ 682.52 мс) или отключить звук. Маршрутизация сигнала будет задаваться секцией вывода.

## **Выбор выхода**

Процессор имеет 8 (или 6) выходов, на каждый из которых может поступать сигнал от любого входа. Например: A, B, C, D, A+B, A+C, A+D, D+C, B+D, C+D, A+B+C, A+B+D. Комбинировать входы и выходы можно свободно. Для каждого выхода можно настроить источник входного сигнала, усиление (-40дб~ + 12дб ), фазу ( ± ), эквалайзер (8) и время задержки (21.31 мс), кроссовер и ограничитель.

#### **Светодиодные индикаторы**

Каждый канал входа и выхода имеет 5-сегментный светодиодный индикатор уровня звука с диапазоном от -20 до отсечения. 20 светодиодов загораются зеленым при наличии сигнала и красн ым при отключении звука. Заводские установки можно изменить. Например, если на звуковой шкале отображается 0 дБу (0,075 СКЗ), в меню утилит вы можете легко переключиться на звуковые единицы (0 = + 4 дБу или 1,228 СКЗ).

7

#### **Усиление (Gain)**

Усиление на входе и выходе задается в диапазоне от - 40 дБ до + 12 дБ с шагом в 0,1 дБ.

В меню усиления выходного сигнала можно выбрать источник входного сигнала для выбранного выхода, а также задать полярность выходного сигнала. Источник входного сигнала для A, B, C, D или произвольной комбинации.

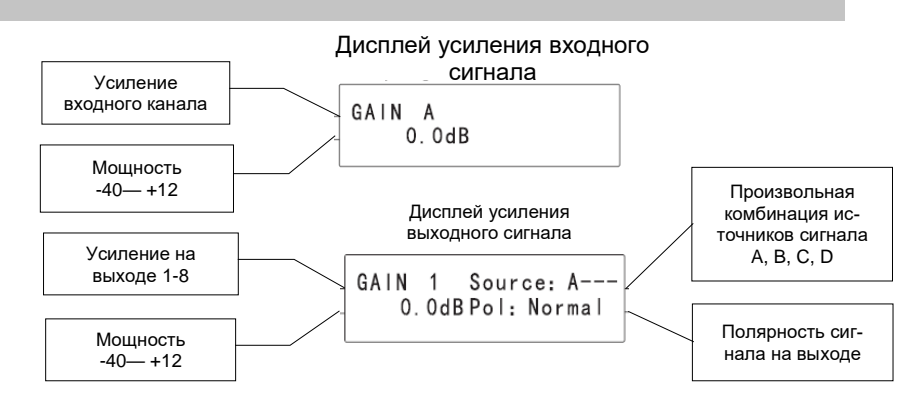

#### (комбинация двух сигналов) увеличивается на **Параметрический эквалайзер**

Сбалансированная схема процессора обеспечивает полное параметрическое равновесие и позволяет выбрать одно из двух значений крутизны входного и выходного фильтра. Фильтр выравнивания имеет 9 сегментов для входного канала и 8 сегментов для выходного канала, частота задается произвольная. Варианты крутизны среза фильтра параметрического эквалайзера: фильтр низких частот первого порядка (LS1), фильтр низких частот второго порядка (LS2), фильтр высоких частот первого порядка (HS1), фильтр низких частот  $(HS2)$ .

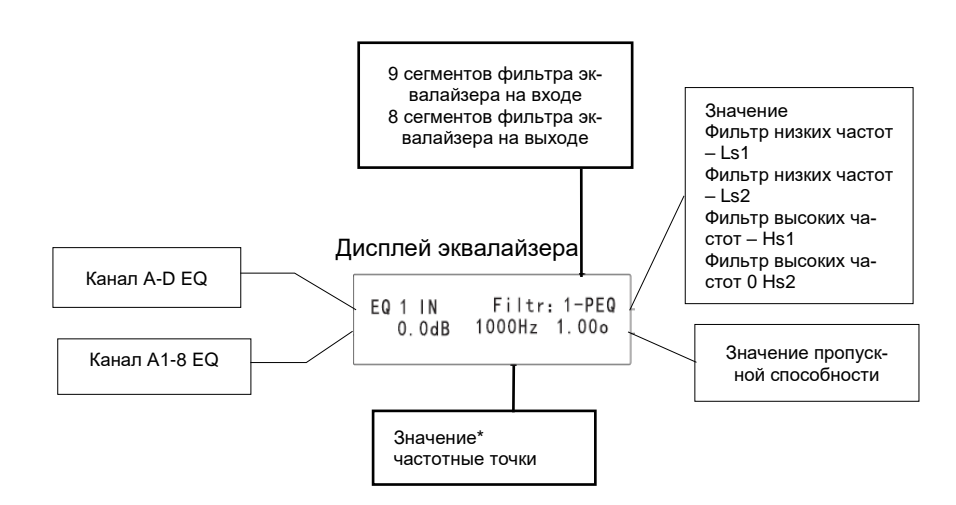

#### **Частотные фильтры:**

Фильтр первого порядка имеет крутизну среза 6 дБ на октаву, а фильтр второго порядка - 12 дБ на октаву, во втором случае усиление или ослабление более очевидны. Диапазон затухания фильтров составляет + /-15 дБ. Диапазон фильтра низких частот - от 19.7 Гц до 2КГЦ, фильтра высоких частот - от 3.886 кГц до 21,9 кГц. Частотные фильтры усиливают или ослабляют высокие или низкие частоты соответственно, что активно применяется в коррекции тональности. Поскольку частотные фильтры могут изменять широкий спектр звуковых частот, они не подходят для использования в качестве фильтров обратной связи.

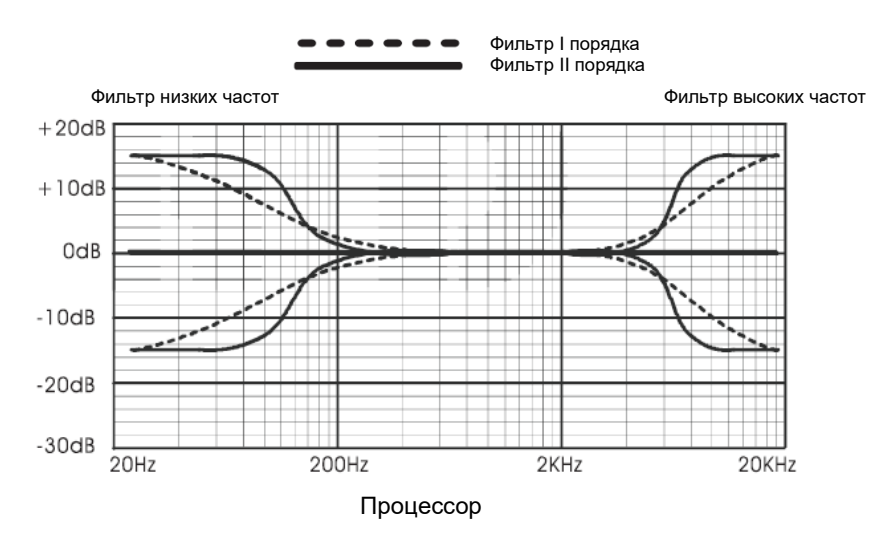

Параметрический эквалайзер позволяет свободно изменять коэффициент усиления, центральную частоту и ширину полосы пропускания частот фильтра. Если полоса пропускания узкая, то эффекты усиления и ослабления выражены слабее по обеим сторонам от центральной частоты; и наоборот, при широкой полосе пропускания эти эффекты выражены сильнее. Фильтры полосы пропускания используются в основном для устранения помех микрофона или посторонних шумов при работе в помещении без звукоизоляции.

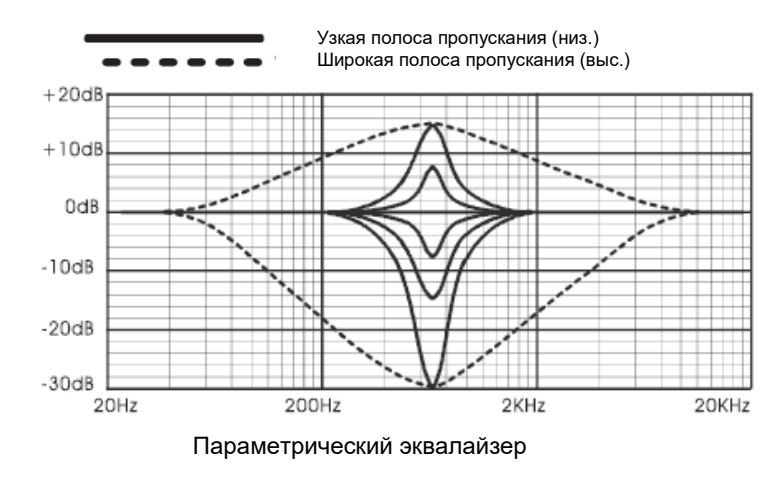

Применение параметрического эквалайзера решает многие проблемы сбалансированности звукового сигнала. Диапазон усиления/ослабления данного процессора составляет от+15 дБ до -30 дБ.

Глубина ослабления превышает глубину усиления в связи с тем, что параметрический фильтр применяется чаще всего для резкого ослабления сигнала или для "вырезания" очень узкой полосы частот (низкая пропускная способность), чтобы избавиться от проблем с обратной связью системы.

В каждом случае для параметрического фильтра центральную частоту можно задать свободно. Заводское значение по умолчанию - это 1 кГц, но в каждом случае вы можете задать любую центральную частоту в диапазоне от 19,7 Гц до 21,9 кГц с шагом в 1/24 октавы. Применение узкополосных фильтров для решения проблем обратной связи - это метод быстрого нахождения точной амплитудно-частотной характеристики (АЧХ). Как только АЧХ найдена, фильтр работает на ослабление, в то же время устраняя проблемы обратной связи, полосу пропускания следует максимально сузить. Полоса пропускания может быть шириной от 1/64 октавы до четырех октав: чем она меньше, тем меньше действие фильтра. Найти АЧХ относительно просто, но чтобы подобрать оптимальную комбинацию ослабления и ширины полосы пропускания, нужна некоторая практика. Также необходимо повторить все эти шаги, чтобы звучание было наиболее комфортным, чтобы фильтр действовал быстро и эффективно с достаточной, но при этом минимальной коррекцией.

Для каждого из трех входов и шести выходов фильтр может быть применен автономно. Чтобы фильтр не действовал для отдельного канала, нужно оставить значение усиления фильтра на уровне 0,0 дБ.

## **3. Задержка**

При работе со звуком в больших помещениях или на улице обычно устанавливается несколько систем динамиков, чтобы обеспечить максимальное покрытие, ведь скорость распространения звука в воздухе не так уже велика (при температуре 20 градусов Цельсия она составляет 344 метра в секунду).

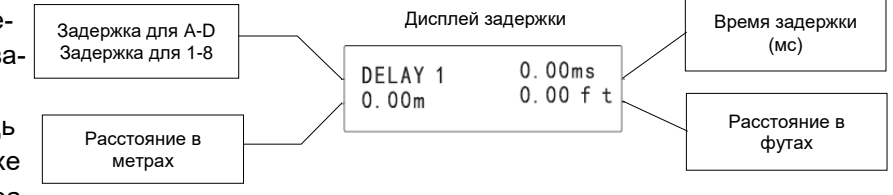

Различное расположение динамиков в пространстве приводит к тому, что то определенной точки сигнал доходит от

разных динамиков за разное время. В результате хотя каждый динамик по отдельности издает четкий звук, к моменту достижения нужной точки звук становится неразборчивым. Эта проблема решается установкой времени задержки для более отдаленных от центральной площадки динамиков, чтобы звук из них достигал цели одновременно со звуком из ближних динамиков. На данном процессоре максимально возможная задержка составляет 682 мс для каждого входного канала, а максимально возможное расстояние до основного динамика - 235 м.

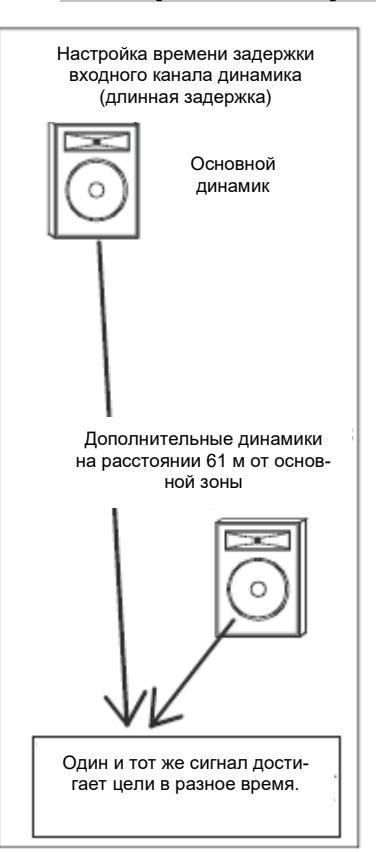

#### **4. Кросовер**

Функция кроссовера на данном процессоре доступна только для 8 выходных каналов. Для каждого канала кроссовера можно настроить фильтр высоких частот (HPF), фильтр низких частот (LPF), центральную частоту и тип фильтра. По сути, каждый выход кроссовера - это полосовой фильтр, и для которого вы сами заранее задаете нужную частоту и тип фильтра. Внимание: пропускаемая частота сигнала определяется нижним срезом вырхнечастотного фильтра и верхним срезом низкочастотного фильтра.

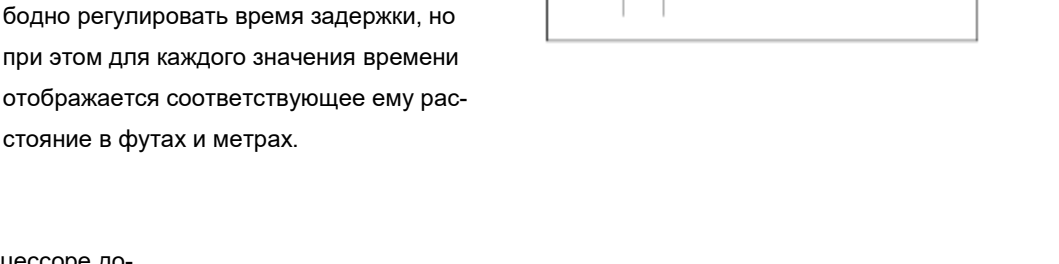

 $\rightarrow$ 

Настройка времени задержки выходного канала динамика (короткая задержка)

÷.

Пример: 12 дюймов

Выс. -- нет задержки Сред. задержка 12 дюймов = 0,9 мс

Низ. задержка 8 дюймов = 0,6 мс

Пример: 8 дюймов

Для выходного канала также можно установить время задержки, но не более 21 мс. Это связано с тем, что выходные каналы находятся внутри коробки динамика или акустической системы динамиков, расположенных рядом. Например, типичные трехчастотные акустические системы состоят из низкочастотного, среднечастотного и высокочастотного динамиков, расположенных близко друг от друга. Рупоры этих динамиков имеют разную длину, поэтому расстояние, которое проходит звук по рупору, различается. В итоге звуковые волны пересекаются со смещением, и появляются помехи.

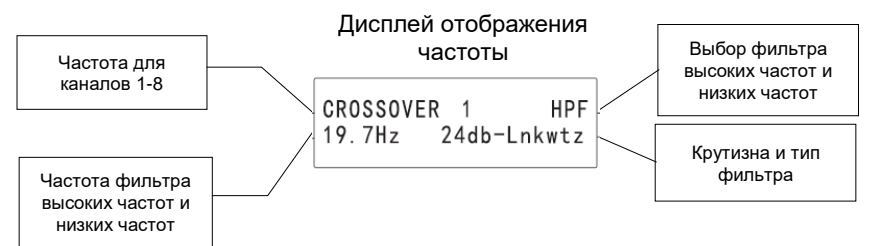

Диапазон частот HPF - от 19,7 Гц до 19,7 кГц. При выборе более низкой частоты фильтр деактивируется. Аналогично с LPF: при выборе более высокой частоты фильтр деактивируется. Для частотного разделения имеется 11 типов фильтров, каждый подходит для определенных задач.

Повлиять на это можно, установив небольшое время задержки и передавать сигнал на ближайший динамик в группе. Измеряйте расстояние от каждого выходного канала до отдельной акустической системы, принимая положение мембраны динамика за точку отсчета. Если отрезок заканчивается впереди мембраны динамика, то задержка должна быть максимальной; если отрезок выходит за заднюю стенку динамика, то задержка не нужна. Внимание: процессор позволяет сво-

Число в начале названия фильтра обозначает значение крутизны фильтра: 2 дБ, 18 дБ, 24 дБ и 48 дБ на октаву. Чем круче кривая крутизны фильтра, тем резче полоса пропускания идет на спад. Не существует идеальной крутизны для каждой системы - лучшее звучание можно найти только на практике.

По умолчанию для частотного деления установлен фильтр Ликвиц-Райли (Linkwitz - Riley) с крутизной 24 дБ на октаву. Вы можете изменить фильтр в зависимости от своей задачи.

Доступны следующие фильтры частотного деления: Баттерворт (Butrerworth), Бессель (Bessel) и Линквиц-Райли (Linkwitz - Riley). Частота среза фильтра зависит от формы кривой его крутизны, и это влияет на положение акустической точки кроссовера и на частотный отклик двух соседних каналов. При суперпозиции двух фильтров одного типа, настроенных на одинаковую частоту и крутизну кривой фильтр Линквиц-Райли с 24 дБ/окт. обеспечит плавный переход в частотном делении.

Установленный по умолчанию фильтр Ликвиц-Райли с 24 дБ/окт. удобен и рекомендуется к использованию. Вы также можете использовать другие типы фильтров, но, возможно, для этого потребуется регулировать переключение полярности или другие настройки. Ниже описаны три основных типа фильтра для частотного деления, предлагаемые данным процессором.

#### **Фильтр Баттерворта (Butterworth)**

Отображаемая акустическая точка кроссовера фильтра Баттерворта всегда имеет ослабление -3 дБ, т.к. этот фильтр отличается самой гладкой кривой полосы пропускания и самым крутым спадом кривой полосы подавления. При комбинации высокочастотного и низкочастотного фильтров Баттерворта частотный отклик всегда составляет +3 дБ. Крутизна фильтра равна 12 дБ на октаву. Один из выходов должен быть в противофазе, иначе частотная характеристика наложения в амплитудных точках кроссовера будет иметь больший вырез частот. При использовании этого фильтра значение частотного деления всегда составляет - 3дБ (ослабление на 3 дБ). Фильтр Бесселя Отличительной особенностью фильтров Бесселя является максимально гладкая групповая задержка (линейная фазо-частотная характеристика), поэтому форма фильтруемого сигнала на выходе такого фильтра в полосе пропускания сохраняется практически неизменной. При использовании высокочастотного и низкочастотного фильтра Бесселя, настроенных на одинаковую частоту, при крутизне 12 дБ/окт., 18 дБ/окт. и 48 дБ/окт. частотный отклик составит +3 дБ, а при комбинации фильтров Бесселя с крутизной 12 дБ/окт. и 18 дБ/окт., один из выходных каналов фильтра должен быть в противофазе, иначе частотная характеристика наложения в амплитудных точках кроссовера будет иметь больший вырез частот.

#### **Фильтр Линквица-Райли (Linkwitz-Riley)**

Фильтр Линквица-Райли с крутизной 12 дБ/окт., 24 дБ/окт. и 48 дБ/окт. всегда дают подавление сигнала на -6дБ на частоте раздела, а при использовании фильтра Линквица-Райли с крутизной 18 дБ/окт. ослабление сигнала в амплитудной точке кроссовера составляет -3 дБ. Обычно используют параллельное соединение двух фильтров Линквица — Райли, один из которых является фильтром низких частот, другой — фильтром высоких частот. Сумма получаемых сигналов имеет ровную амплитудно-частотную характеристику, и суммарный сигнал имеет усиление 0 дБ по всему спектру частот. По сути полученный фильтр является фазовым фильтром.

По сути полученный фильтр является фазовым фильтром. При использовании фильтра Линквица-Райли с крутизной 12 дБ/окт. один из выходных каналов фильтра должен быть в противофазе, иначе частотная характеристика наложения в амплитудных точках кроссовера будет иметь больший вырез частот.

#### **Ограничение амплитуды (Limiter)**

Каждый выходной канал процессора оснащен ограничителем/компрессором. Ограничители используются для предотвращения перегрузок, управления аналоговым и цифровым сигналом, подавления кратковременных всплесков уровня сигнала или поднятия выходного уровня сжатого сигнала (повышения "плотности" сигнала).

Диапазон лимитера - от -20 дБ до +20 дБ. Если сигнал превышает верхнее значение, усиление начинает уменьшаться, и в секции уровня выходного сигнала светодиод загорается желтым цветом. При превышении порогового значения уровня сигнала дальнейшее усиление будет происходить в соответствии с установленным коэффициентом сжатия.

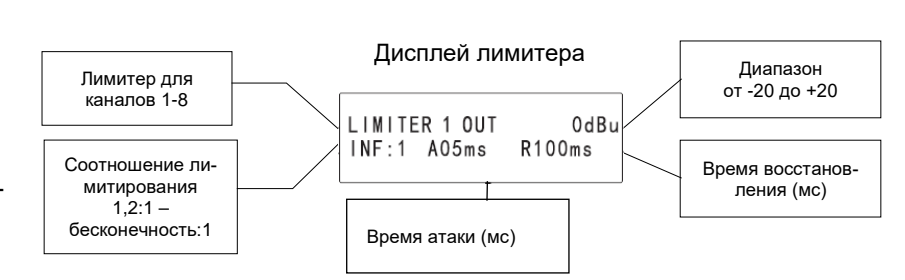

Показатель соотношения входного сигнала к выходному гарантирует, что звуковой сигнал не сможет превысить установленный порог амплитуды. Соотношение можно задать в диапазоне от 1.2:1 для мягкого лимитирования до "бесконечность":1 для крайне жесткого лимитирования ("кирпичная стена"). Рассмотрим пример пропорционального управления. При соотношении 10:1 каждый выходной сигнал превышает пороговое значение на 10 дБ и после лимитирования будет усилен только на 1 дБ. Чем выше соотношение, тем сильнее искажается сигнал, поэтому нужного результата можно добиться и при невысоком соотношении.

Время атаки ограничителя (A\_ms) – время в миллисекундах, которое проходит между превышением порогового значения сигнала и началом работы ограничителя. Время восстановления (R\_ms) – время миллисекундах, в течение которого ограничитель продолжит работать уже после исчезновения сигнала, превышающего порог. Время атаки можно установить в промежутке от 0,5 мс до 50 мс, а время восстановления - от 10 мс до 1 с. При слишком коротком время атаки сигнал может звучать неестественно, а при слишком длинном времени атаки могут сглаживаться некоторые переходные сигналы. Аналогично, при слишком коротком времени восстановления сигнал может получиться неровным, а при слишком длинном времени восстановления может возникать эффект "всасывания" или "придыхания". Оптимальное значение можно найти только практическим путем.

#### **6. Предустановленные программы**

В данной модели есть 30 предустановленных программ. Обратите внимание, что при загрузке предустановленной программы она перекрывает текущие настройки, поэтому не забудьте сохранить текущую конфигурацию и текущее название программы. Чтобы загрузить предустановленный экран, нажмите Esc. После включения питания процессор всегда загружает предустановленные значения, чтобы защитить несохраненные данные от непредвиденной потери при отключении питания.

Среди предустановленных программ есть 10 стандартных шаблонов, которые можно брать за основу для создания своей конфигурации. Все программы можно при необходимости редактировать и сохранять. При вызове предустановленной программы нажмите кнопку "вниз", выберите нужный номер программы и снова нажмите кнопку "вниз". Система предложит отключить звук выходных каналов (Mute). После выбора "YES" или "NO" загрузится новая предустановленная программа. Создание новых предустановленных программ с сильно отличающимися настройками может повредить систему. Thus particular attention should be paid in the case of open system don't invoking the wrong default value. В случае неопределенности всегда следует отключать сигнал выходных каналов (выбрать "YES" для функции Mute).

#### **7. Сохранение**

Любую созданную вами конфигурацию процессора можно сохранить в памяти процессора. Для того, чтобы сохранить новую конфигурацию или изменения, внесенные в предустановленный шаблон, нажмите кнопку "Save". На дисплее появится предлагаемое название программы (номер). После подтверждения названия повторно нажмите "Save". На этом этапе вы можете сами создать название из 20 возможных текстовых символов, либо выбрать прокруткой название из таблицы кодов ASCII. Повторно нажмите кнопку "Save" для сохранения конфигурации в качестве новой предустановленной программы.

Внимание: при возвращении к заводским настройкам все созданные пользователем программы стираются и заменяются на 10 изначальных шаблонов по умолчанию.

#### **8. Копирование**

Используйтн функцию копирования для быстрого переноса настроек с выбранного входа или выхода на другой. Рассмотрим на примере. Допустим, на сцене установлены шесть динамиков одной и той же марки. It would set the gain of the first monitor,balanced and limiting value, assuming that each output all use the same source, you can copy these settings quickly to the rest of the five sets of monitors. Для этого выберите "Copy input/output" (копировать участок входного/выходного канала), затем нажатием кнопки выберите канал, на который будет производиться копирование. Повторно нажмите кнопку "Copy" для завершения копирования.

#### **9. Отключение сигнала (Mute)**

Процессор позволяет отключать сигнал как входного, так и выходного канала одновременно. При включении беззвучного режима (Mute) светодиод соответствующего канала загорается красным цветом. Нажатие кнопки "Mute" после выбора входного или выходного канала отключает сигнал этого канала. Для быстрого отключения сигнала всех выходных каналов вернитесь к предварительным настройках вверху дисплея, нажмите кнопку "Mute" дважды. Кроме того, когда процессор загружает новую предустановленную программу, система выводит на дисплей опцию отключения сигнала, так как новые настройки могут вызвать заметные изменения в конфигурации системы.

Кроме перечисленных выше функций, на данном процессоре можно установить пароль для надежности блокировки системы и выбрать шкалу дБu/VU.

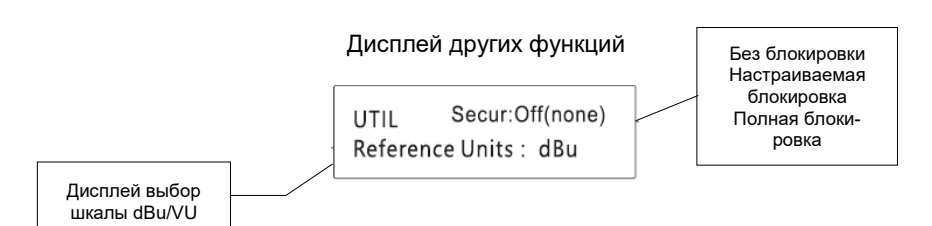

#### **Безопасность**

Процессор имеет четыре режима безопасности: закрытый (closed - режим по умолчанию), блокировка по умолчанию (default lock), настраиваемая блокировка (parameter lock) и полная блокировка (lock c ompletely), которые обеспечивают разные уровни защиты системы.

- 1. Closed (без блокировки) свободный доступ ко всем элементам управления.
- 2. Set lock закрывает доступ к функции сохранения.

3. Parameters lock - позволяет пользователю вызывать различные предустановленные программы, но помимо отключения сигнала (Mute) никаких изменений вносить нельзя.

other changes.

4. Completely lock - запрещены любые локальные изменения, но можно просматривать текущие настройки.

Войдите в меню безопасности (Security), нажмите кнопку "Util" и выберите уровень безопасности прокруткой регулятора. Если вы впервые используете процессор, и пароль еще не создавался, первым шагом будет создание пароля. Используйте кнопки выбора выходного канала 1-6 (предпочтительный вариант) или данных (0-9) для создания пароля, затем нажмите "Enter". Система запросит пароль из четырех символов и переведет процессор в соответствующий режим безопасности.

После введения пароля вернуться к заводским настройкам можно только отключенив блокировку. Для этого нажмите одновременно "Esc" и "Call" и откройте блок питания процессора. Внимание: если вы забыли пароль и неправильно ввели его четыре раза, нажмите одновременно "Esc" и "Util" и откройте блок питания процессора.

#### **Выбор шкалы dBu/VU**

Шкала измерения входного и выходного сигнала задается производителем, и зеленый светодиод мигает при значении сигнала 0, что соответствует 0 дБу или 0.775 СКЗ. Для перехода на шкалу VU в меню Util выберите "options for VU, 0 VU here = + 4dBu(1.228 Vrms)".

#### **Возврат к заводским настройкам**

При возвращении заводских настроек удаляются все созданные предустановленные программы и все элементы управления. Вместе с тем из памяти стирается пароль. Для этого нажмите одновременно "Esc" и "Call" и откройте блок питания.

Внимание: при возврате к заводским настройкам стираются так же все настройки, выбранные пользователем в качестве настроек по умолчанию.

13

# **Технические характеристики**

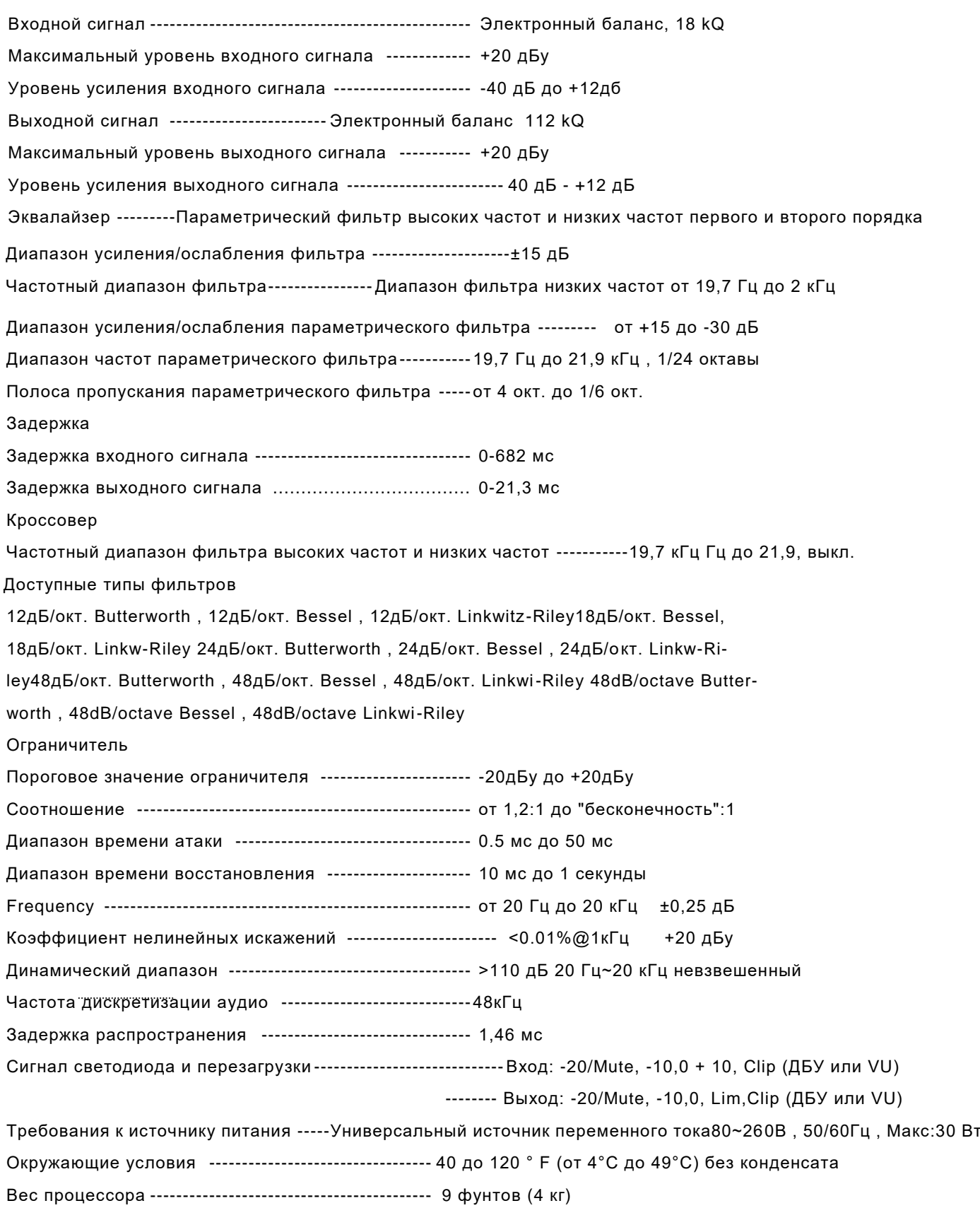

# **Подключение аудио**

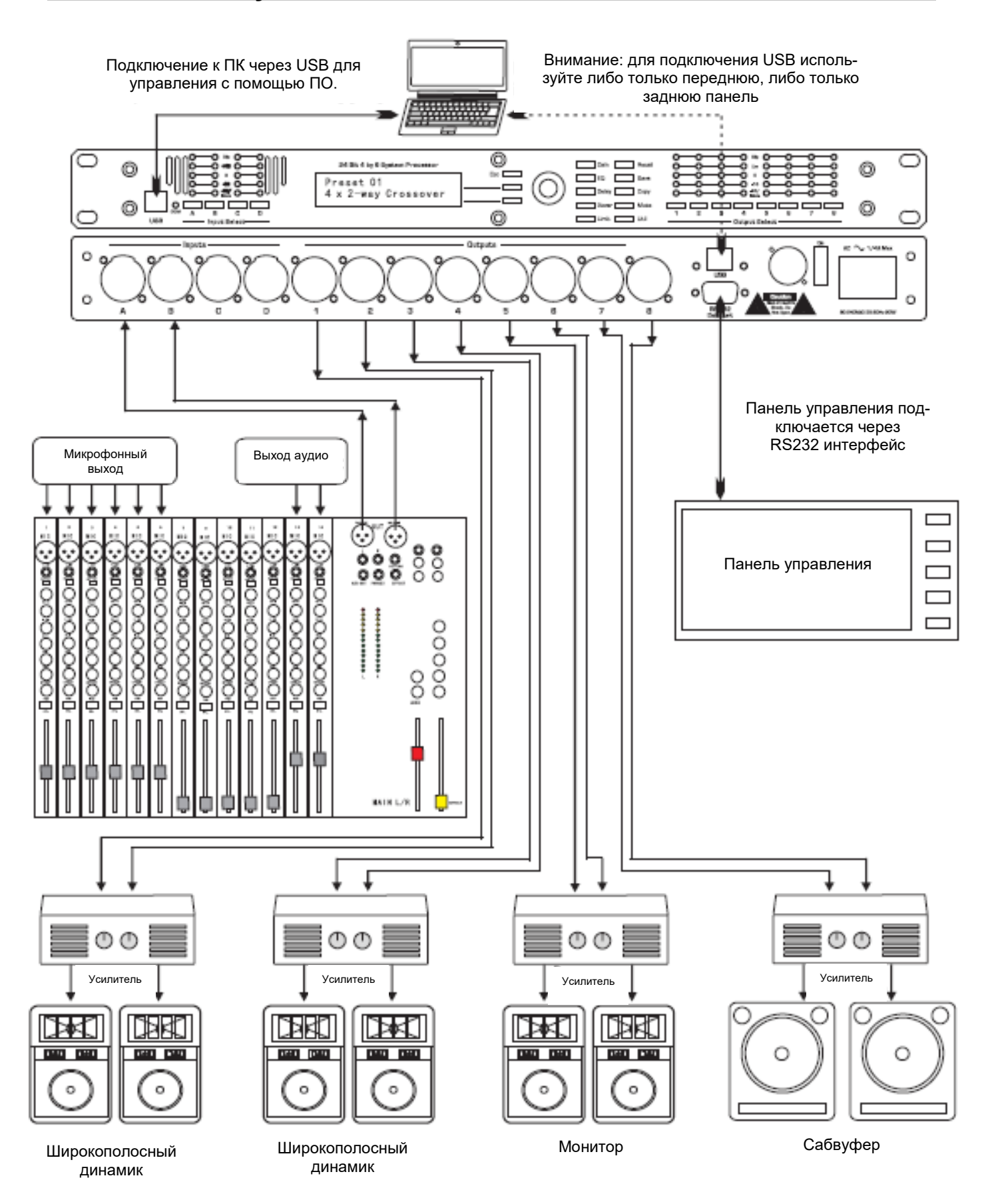

## **Подключение аудио**

Любое аудиоподключение осуществляется через трехконтактные XLR разъемы, которые состоят из плюсового (PIN 3), минусового (PIN 2) контактов и заземления (PIN 1). На входе и выходе используется балансное подключение. При подключении штекера следите за тем, чтобы он плотно защелкнулся и зафиксировался в гнезде (при этом поступающий во входной канал положительный сигнал сразу же балансируется и заземляется), иначе возможны помехи или потеря сигнала. Настоятельно рекомендуем использовать только балансное подключение в любых случаях.

Уровень входного сигнала

Процессор не имеет аналоговой регулировки усиления; вся обработка сигнала (включая усиление) происходит цифровым образом. Устройство разработано так, чтобы обеспечить высокий уровень номинального сигнала на входе и высокое соотношение сигнал-шум, а также достаточный запас динамического диапазона по перегрузке. Процессор рассчитан на уровень сигнала выше +20 дБу = 7,75 СКЗ перегрузки, для фонового шума ниже - 90.

## **Схема подключения**

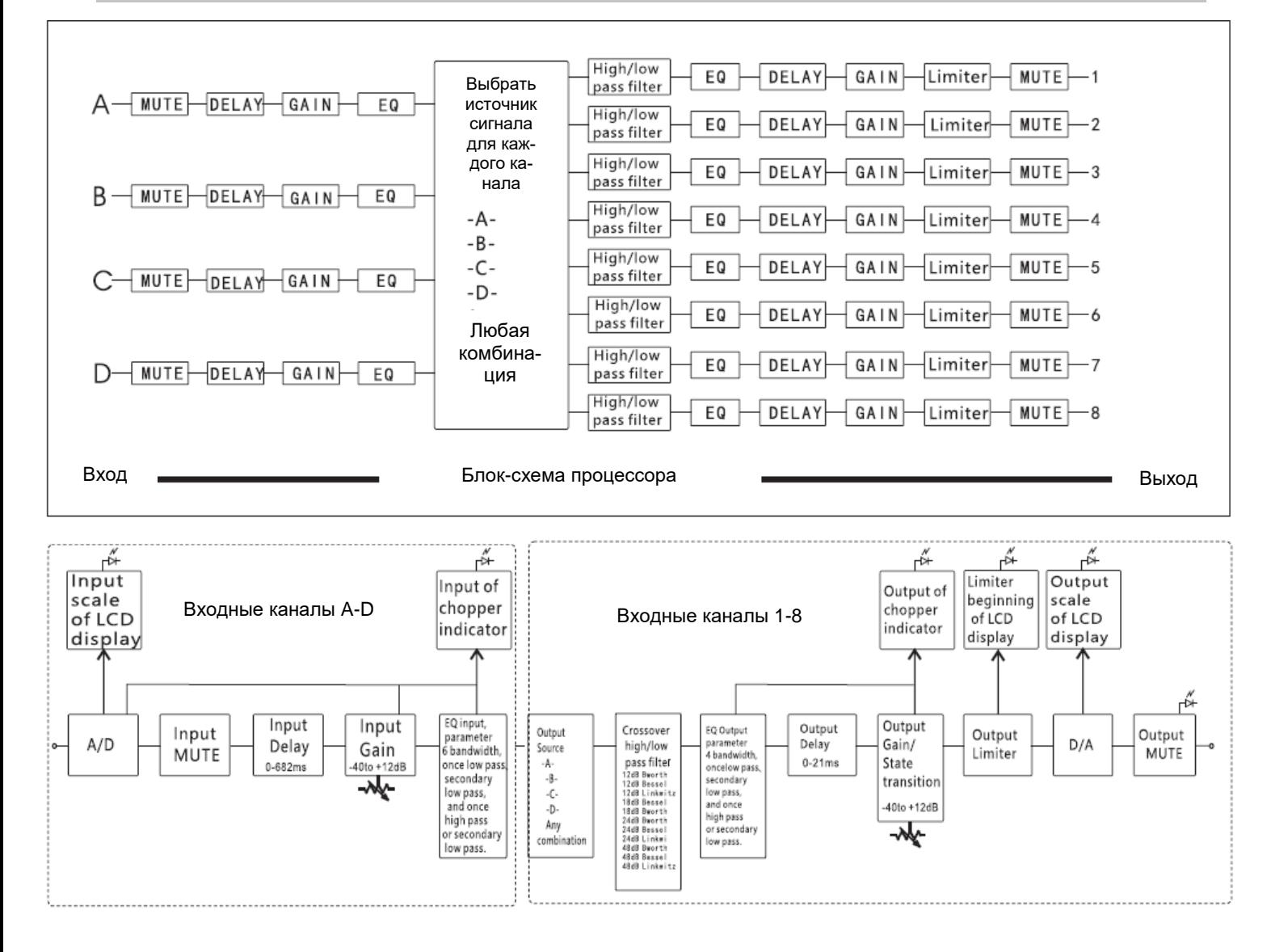

## **Решение проблем**

## **Решение возможных проблем с аудио**

Нет питания-----------Шнур электропитания подключен? Индикатор питания на задней панели включен? Не работает панель управления ------------ Проверьте режим безопасности. Возможно, стоит режим полной или настраиваемой блокировки. Изменить настройки можно в меню "Util".

Нет сигнала --Проверьте, не находится ли входной/выходной канал в режиме Mute. Не отключено ли усиление входного/выходного сигнала? Проверьте каждый выход выбранного источника сигнала. При использовании кроссовера убедитесь, что частота HPF установлена ниже, чем частота LPF.

Опасность потери данных при перезагрузке ----- Уровень сигнала слишком высок? Убедитесь, что значение уровня входного сигнала установлено на 0 дБу, а пороговое динамическое значение входного сигнала 20 дБ.

Усиление входного или выходного сигнала слишком велико? ------- Проверьте, не слишком ли жесткий фильтр эквалайзера.

Есть искажение звука, но лампочка "CLIP" не загорается. ------- Проверьте баланс конкретного фильтра: не слишком ли велико усиление.

Нет выходного сигнала --------- Проверьте корректность настроек кроссовера, ограничителя и других фильтров.

Чрезмерный шум ---- Низкий уровень входного сигнала или низкое усиление на входе приводит к потере части сигнала на выходе и большему шуму, чем при оптимальном усилении. Не устанавливайте на входе слишком низких значений, оптимальный уровень входного сигнала равен 0 дБу.

## **Габариты коробки**

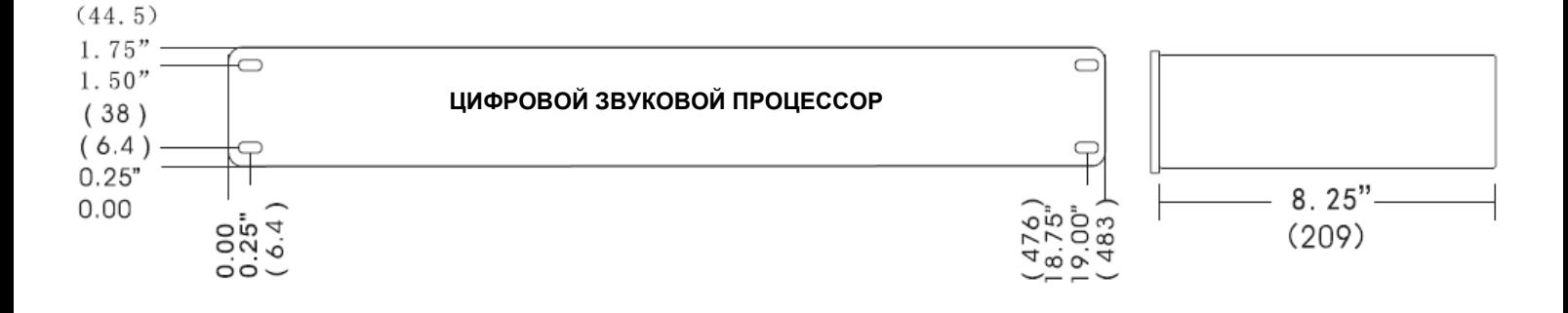